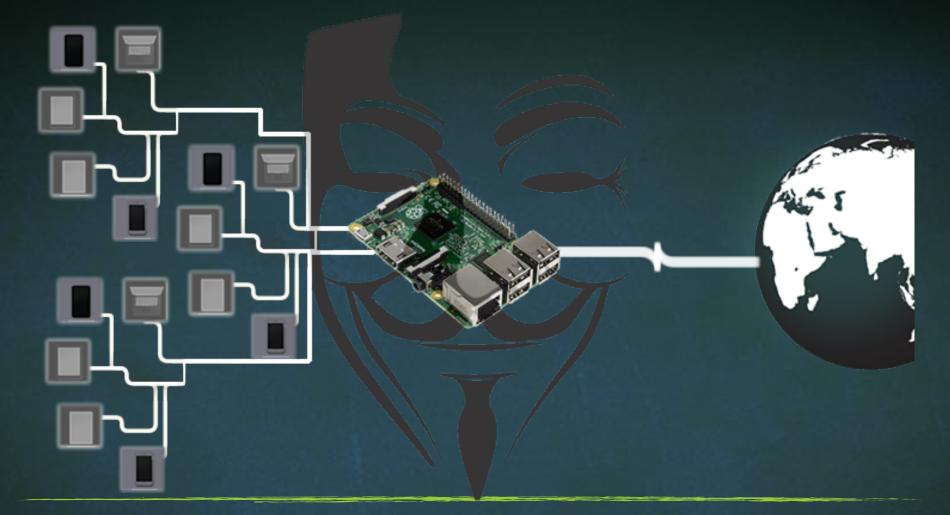

# ADVANCE MITM ATTACKS USING RASPBERRY PI

### Installing OS on Micro SD Card

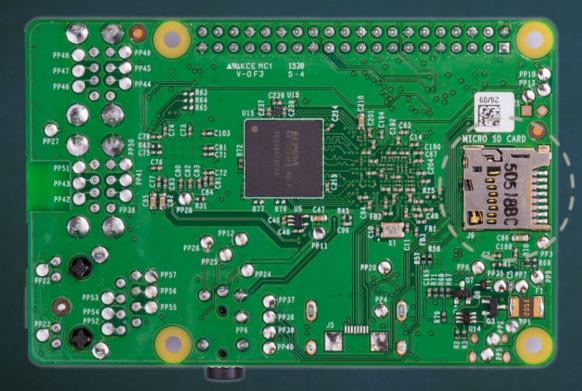

### 

Micro SD

## Installing of on Micro SD Card

#### Tools We need

- https://sd-card-formatter.en.uptodown.com/windows/download
- https://win32-disk-imager.en.uptodown.com/windows/download

#### 0S

https://www.offensive-security.com/kali-linux-arm-images/

## Installing of on Micro SD Card

#### **IP SCANNER**

https://www.advanced-ip-scanner.com/

VNC Viewer

- https://www.realvnc.com/en/connect/download/viewer/
  Putty
- https://www.chiark.greenend.org.uk/~sgtatham/putty/latesthtml

### Installing OS on Micro SD Card

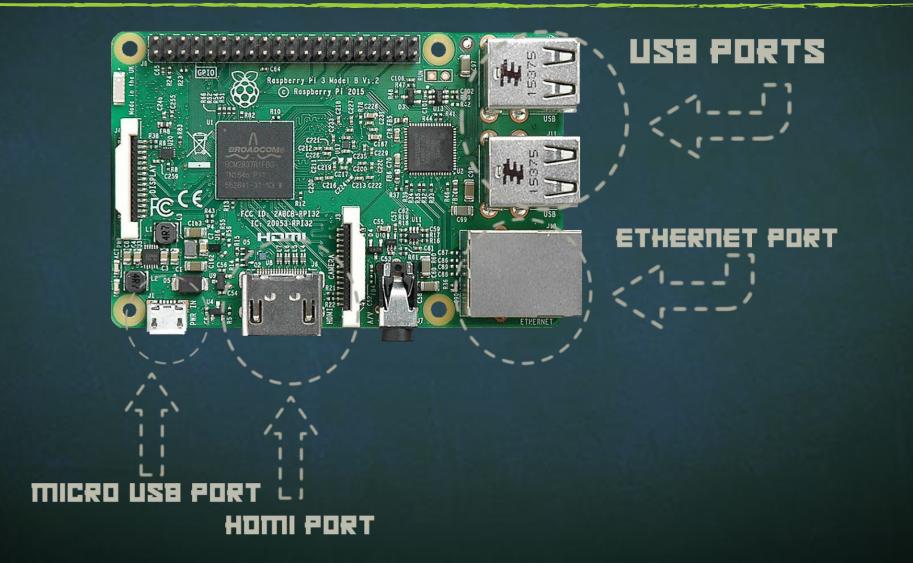